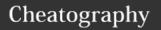

## Bash Keyboard Shortcuts

by rando (jalexa9) via cheatography.com/58013/cs/15355/

| Simple Bash Co            | mmands                                          |
|---------------------------|-------------------------------------------------|
| HOME                      | Cursur to start of line                         |
| END                       | Cursur to end of line                           |
| TAB                       | Autocompletion                                  |
| !!                        | Repeat last Bash cmd                            |
| cd foldername             | change director to foldername                   |
| cd                        | go up one folder                                |
| ls                        | list services- shows files in current directory |
| man <cmd></cmd>           | shows manual for <cmd></cmd>                    |
| clear                     | clears terminal                                 |
| reset                     | resets terminal but doesn't restart service     |
| CTRL-Z                    | Stops current running function                  |
| CTRL-J                    | Same as RETURN                                  |
| DEL                       | deletes backward from pointer                   |
| exit                      | logs out of current session                     |
| cat 'filename'            | prints file to std out on terminal              |
| pwd                       | print working directory                         |
| wc 'filename'             | word count of filename                          |
| echo 'string or filename' | prints string or filename on the terminal       |
| cat > 'filename'          | takes standard input into file                  |
| head 'filename'           | prints first 10 lines of file                   |
| tail 'filename'           | prints last 10 lines of file                    |

| Cut                |                                               |
|--------------------|-----------------------------------------------|
| cut -b             | specific bytes                                |
| cut -b<br>1,2,3    | bytes 1 2 and 3                               |
| cut -b 1-<br>3,5-7 | bytes 1-3 and 5-7                             |
| cut -b 1-          | from first byte to end of line                |
| cut -d             | use a delimiter                               |
| cut -d " "         | outputs from beginning of line to first space |

| Common Compilatio                | n commands                      |
|----------------------------------|---------------------------------|
| gcc 'filename.c'                 | C files                         |
| chmod +x<br>'filename.sh'        | Bash script files               |
| g++ 'filename.cpp'               | CPP files                       |
| javac 'javafile'                 | JAVA                            |
| python 'filename'                | to run python scripts           |
| gcc -o newname<br>'filename.c'   | change name of compiled program |
| g++ -o newname<br>'filename.cpp' | change name of compiled program |

| Grep Commands                           |                                                           |
|-----------------------------------------|-----------------------------------------------------------|
| grep 'string'<br>>                      | outputs all lines that match 'string'                     |
| grep 'string'<br>filename1<br>filename2 | output all lines that match<br>'string' in multiple files |
| grep -i 'string'<br>filenmae            | ignores case                                              |
| grep [-options]<br>'string'             | grep standard output                                      |
| grep [-options] 'string' filename       | grep the contents of a file                               |
| grep -A n 'string'<br>filename          | displays n lines after string                             |
| grep -B n 'string' filename             | displays n lines before string                            |
| grep -v 'string'<br>filename            | returns all lines which don't match 'string'              |
| grep -E                                 | allows extended regular expressions                       |
| grep -E<br>'string{n}'                  | get lines with n number of string in it                   |
| grep -c                                 | count results                                             |
| grep -n                                 | show line number                                          |

| Common Grep Cmds                                                      |                  |
|-----------------------------------------------------------------------|------------------|
| grep -E '[0-9]{1,3}\.[0-9]{1,3}\.[0-9]{1,3}\.[0-9]{1,3}\.[0-9]{1,3}\. | lp<br>address    |
| grep -srhw "[[:alnum:]]\+@[[:alnum:]]\+" 'filename'                   | email<br>address |

| Common Grep Cmds                                                    |                  |
|---------------------------------------------------------------------|------------------|
| grep -E '[0-9]{1,3}\.[0-9]{1,3}\.[0-9]{1,3}\.[0-9]{1,3}\' filename' | lp<br>address    |
| grep -srhw<br>"[[:alnum:]]\+@[[:alnum:]]\+"<br>'filename'           | email<br>address |

| Program/Script commands |                                                                                 |
|-------------------------|---------------------------------------------------------------------------------|
| cmdX  cmdY              | run cmdX if it fails then run cmdY                                              |
| cmdX &&<br>cmdY         | run cmdX if it doesn't fail run cmdY                                            |
| cmd &                   | will push cmd to background                                                     |
| cmd & >/dev/null &      | will put cmd to background and not display cmd outputs                          |
| disown                  | typed after pushing cmd to<br>background to disown cmd from<br>current terminal |
| jobs                    | show disowned jobs                                                              |

| SED                                                         |                                                   |
|-------------------------------------------------------------|---------------------------------------------------|
| sed G                                                       | double space a file                               |
| sed 'G;G'                                                   | triple space a file                               |
| sed -n '\$='                                                | count lines                                       |
| sed = filename   sed 'N; $s/^{/}$ ; $s/^{*}(.\{6,\})\n/1/'$ | number each line of a file                        |
| sed 's/^[ \t]//;s/[ \t]\$//"                                | delete both leading<br>and trailing<br>whitespace |
| sed 's/[ \t]*\$//'                                          | delete trailing whitespace                        |
| sed '\\n/!G;s\\(.\)\<br>(.*\n\)/&\2\1/;//D;s/.//            | reverse all characters on the line                |
| sed 10q                                                     | print first 10 lines of file                      |
| sed q                                                       | print first line of file                          |
| sed -e :a -e<br>'\$q;N;11,\$D;ba'                           | Last 10 lines of file                             |
| sed -n '/regexp/p'                                          | print only line that matches regex                |
| sed -n '8,12p'                                              | print lines 8-12                                  |

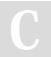

By **rando** (jalexa9)

cheatography.com/jalexa9/

Published 2nd April, 2018. Last updated 2nd April, 2018. Page 1 of 2. Sponsored by **ApolloPad.com** 

Everyone has a novel in them. Finish Yours! https://apollopad.com

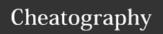

## Bash Keyboard Shortcuts

by rando (jalexa9) via cheatography.com/58013/cs/15355/

## SED (cont)

sed '1,10d' delete first 10 lines of a file

| Regular Expressions |                                   |  |
|---------------------|-----------------------------------|--|
|                     | Matches any single character      |  |
| \d                  | number in 0-9                     |  |
| \D                  | non number                        |  |
| \w                  | "word" letters, digits and $\_$   |  |
| \W                  | non word                          |  |
| \r                  | return                            |  |
| \n                  | newline                           |  |
| \s                  | whitespace                        |  |
| \S                  | non whitespace                    |  |
| 'term'*             | 0 or more repetitions of term     |  |
| 'term'+             | 1 or more repetitions of term     |  |
| 'term'?             | 0 or one instances of term        |  |
| 'term'{n}           | exactly n instances of term       |  |
| 'term'{n,}          | atleast n instances of term       |  |
| 'term'{x,n}         | between x and n instances of term |  |
| (term1 term2        | term1 or term2                    |  |

| Common regex Cmds                    |                                |  |
|--------------------------------------|--------------------------------|--|
| [0-9]                                | matches any number             |  |
| [a-z]                                | matches any letter             |  |
| [aeiou]                              | matches vowels                 |  |
| ([A-Za-z0-9-]+)                      | letters numbers and hyphens    |  |
| $(\d{1,2}\\d{1,2}\\d{4})$            | European Date (eg. 21/3/2018 ) |  |
| (\w+@[a-zA-Z_]+?\.<br>[a-zA-Z]{2,6}) | email addresses                |  |

| File Redirection |                                      |  |
|------------------|--------------------------------------|--|
| > 'file'         | create file or overwrite if existing |  |
| >> 'file'        | append to the file                   |  |
| < 'file'         | read from file                       |  |
| X Y              | pipe X as input to Y                 |  |

## Notes

To use these commands just replace 'filename' or 'term' or 'cmd' with the file or regex or program that is to be used.

| How to run Programs or scripts |                               |
|--------------------------------|-------------------------------|
| ./a.out                        | for recently compiled program |
| ./'script.sh'                  | bash script                   |
| ./'compiledname'               | name changed compiled program |
| 'name of installed program'    | eg. gedit, nano, vim          |

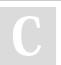

By rando (jalexa9)

cheatography.com/jalexa9/

Published 2nd April, 2018. Last updated 2nd April, 2018. Page 2 of 2. Sponsored by **ApolloPad.com**Everyone has a novel in them. Finish Yours! https://apollopad.com